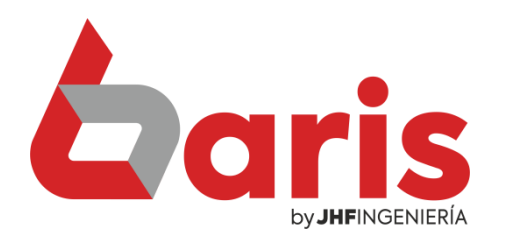

## **Entre 15 de 17 de venta detallado** por Articulo y filtrado por cliente

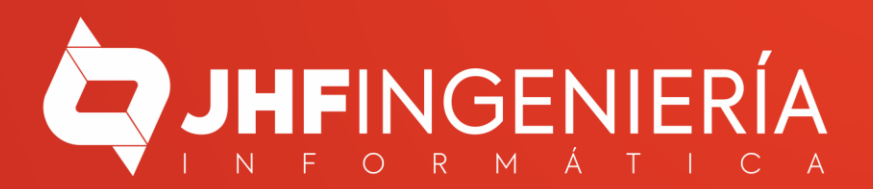

**INFORME DE VENTA DETALLADO POR ARTICULO Y FILTRADO POR CLIENTE**

> Ingrese en el menú { Movimientos / Informe de Venta detallado por Articulo }

1

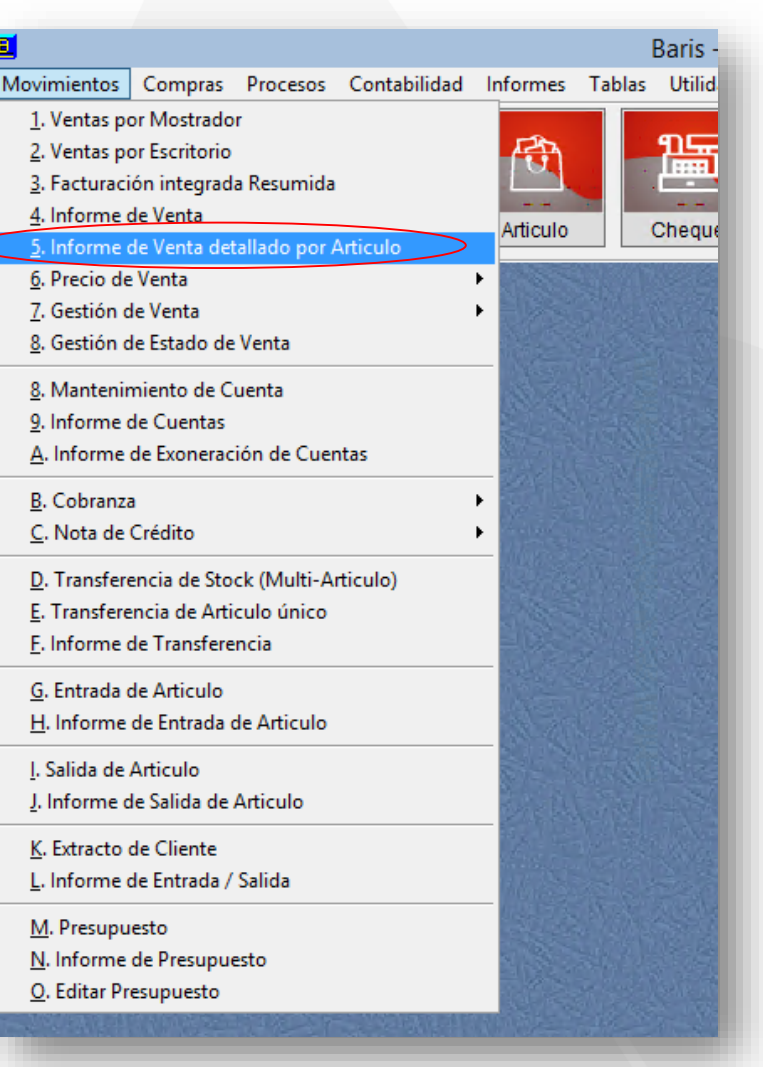

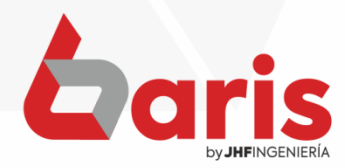

**INFORME DE VENTA DETALLADO POR ARTICULO Y FILTRADO POR CLIENTE**

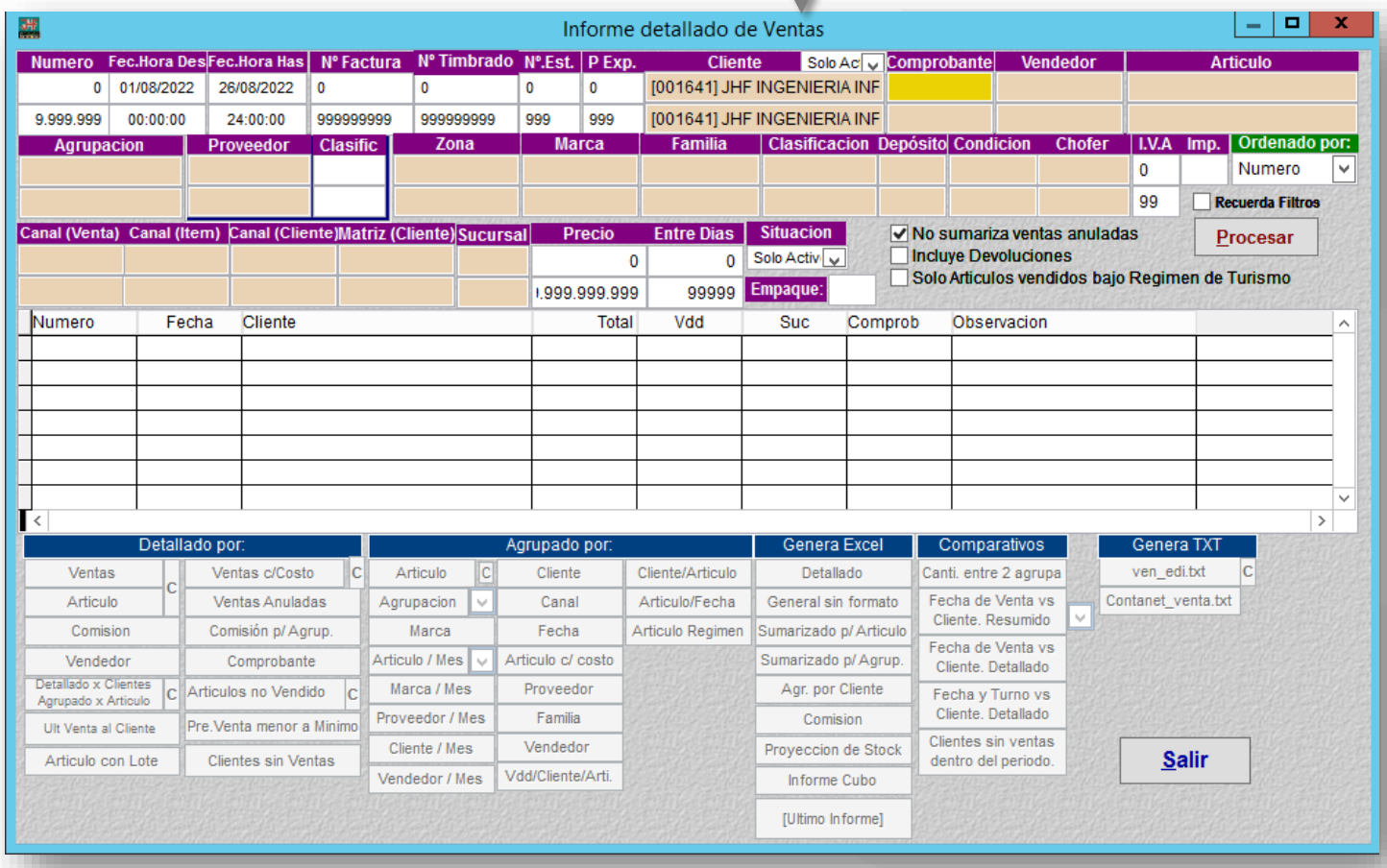

Complete el campo de cliente, coloque el mismo dato en la parte de **Complete el<br>campo de<br>cliente,<br>coloque el<br>mismo dato en<br>la parte de<br>arriba y abajo.** 

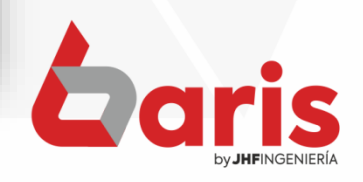

**INFORME DE VENTA DETALLADO POR ARTICULO Y FILTRADO POR CLIENTE**

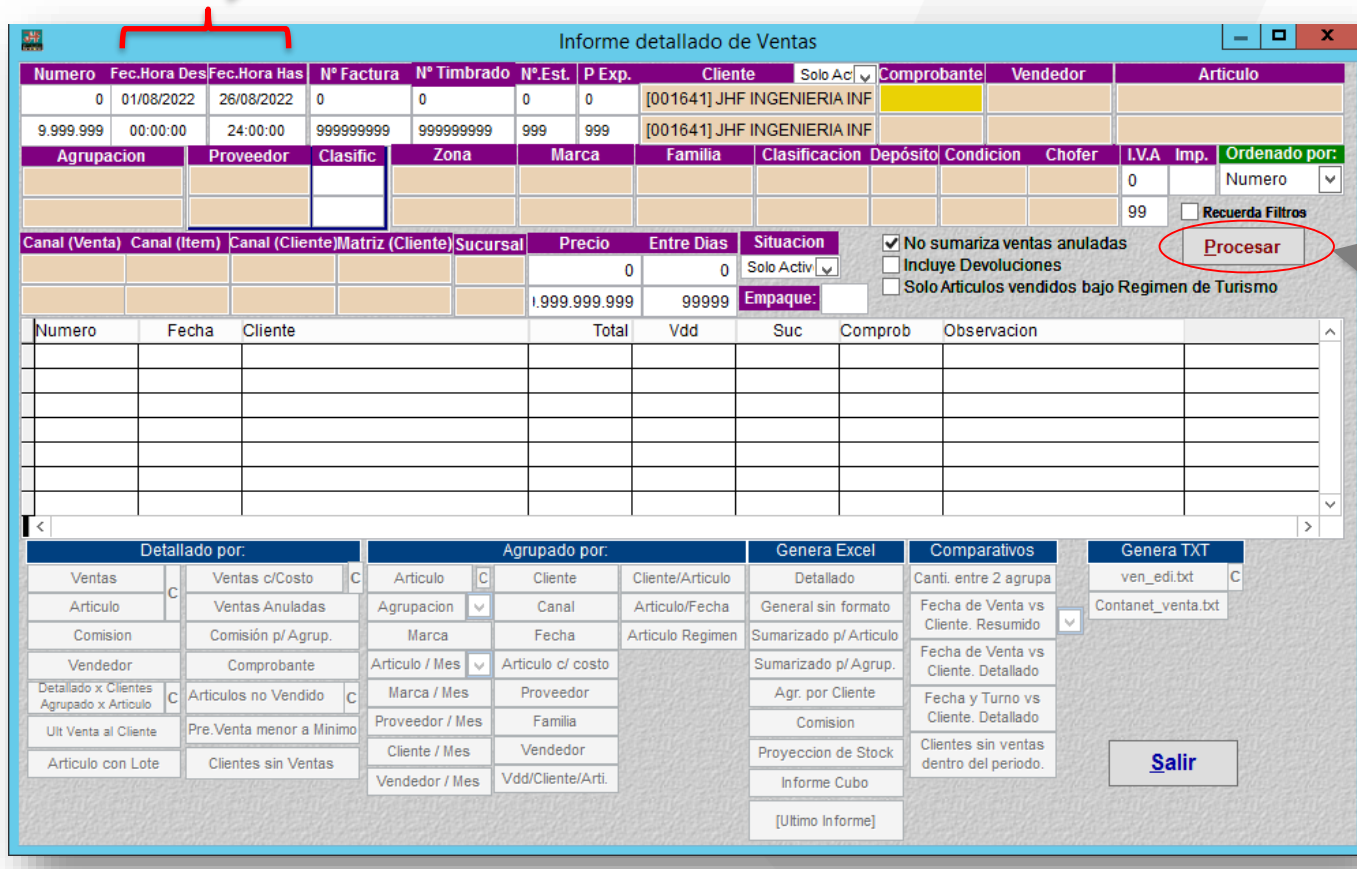

Complete los campos de Fecha Desde y **3<br>Amplete**<br>Impos d<br>Hasta.

> Haga click en el botón **1988**<br>Haga click<br>en el botór<br>[Procesar]

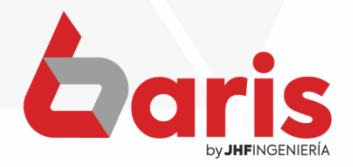

**INFORME DE VENTA DETALLADO POR ARTICULO Y FILTRADO POR CLIENTE** 

5 **Haga Click** en el botón [Ventas]

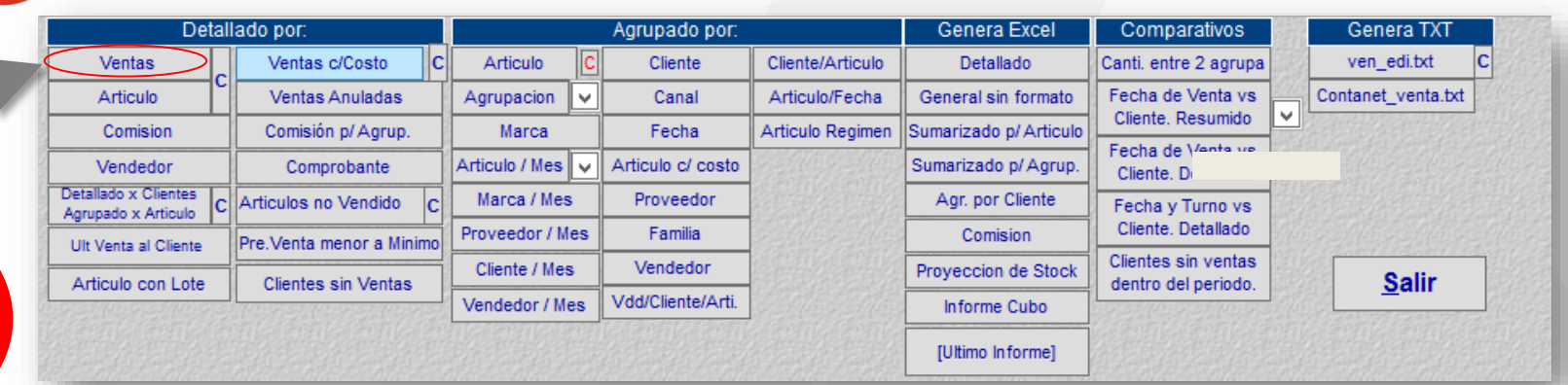

## Informe de Venta por Articulo

Rango : Nro: [0-9999999] Fecha: [01/08/2022-26/08/2022] hora: [00:00:00-24:00:00] Nro Timbrado: [0-999999999] Nro Fadura: [0-999999999] Nro Establecimiento: [0-999] Nro Punto de Expedicion: [0-999] Cliente Situacion: [Solo activos p/ venta] Precio: [0-9,9999E+9] Tipo: [EGI ] Valor IVA: [0-99] Suma IVA=[No] Clasif Proveedor: [-] Dias: [0-99999] Situacion: [Solo Ventas Activas] Induye Devoluciones: [NO] Orden: Nro.Venta

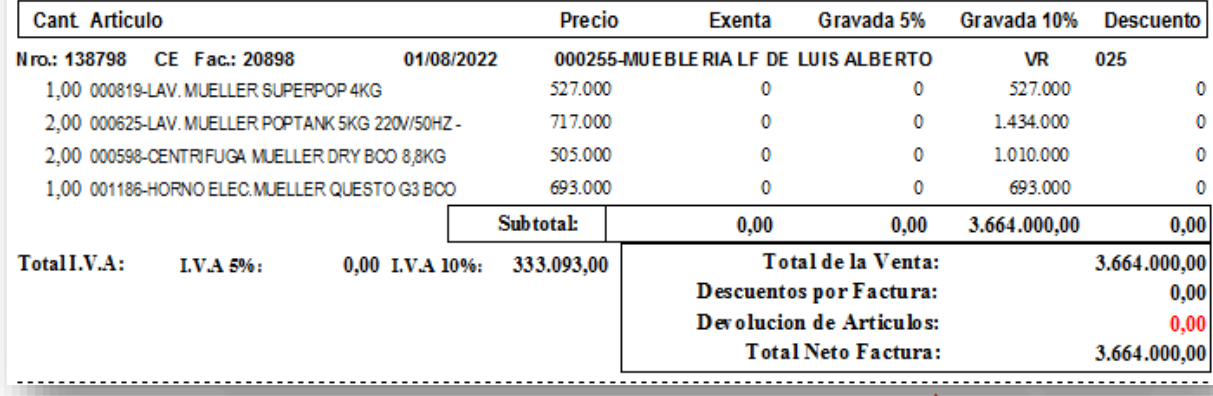

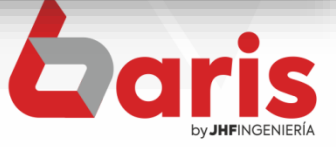

**INFORME DE VENTA DETALLADO POR ARTICULO Y FILTRADO POR CLIENTE** 

> Comparativos Detallado por: Agrupado por: **Genera Excel Genera TXT**  $|{\bf c}|$ Ventas Ventas c/Costo  $|{\bf c}|$ Articulo Cliente Cliente/Articulo Detallado Canti. entre 2 agrupa ven\_edi.txt Fecha de Venta vs Contanet\_venta.txt Articulo **Ventas Anuladas** Agrupacion Q Canal Articulo/Fecha General sin formato Cliente, Resumido Comisión p/ Agrup. Fecha Articulo Regimen Sumarizado p/ Articulo Comision Marca Fecha de Vente ve Articulo / Mes Articulo c/ costo Sumarizado p/ Agrup. Vendedor Comprobante  $\checkmark$ Cliente. D Detallado x Clientes Marca / Mes Proveedor Agr. por Cliente Articulos no Vendido  $|c|$ ċ Fecha y Turno vs Agrupado x Articulo Cliente. Detallado Proveedor / Mes Familia Comision Pre. Venta menor a Minimo Ult Venta al Cliente Clientes sin ventas Vendedor Cliente / Mes Proyeccion de Stock **Salir** Articulo con Lote **Clientes sin Ventas** dentro del periodo. Vdd/Cliente/Arti. Vendedor / Mes Informe Cubo [Ultimo Informe]

**Haga Click** en el botón [Articulo]

6

## Informe de Venta por Articulo

Rango: Nro: [0-9999999] Fecha: [01/08/2022-26/08/2022] hora: [00:00:00-24:00:00] Nro Timbrado: [0-999999999] Nro Factura: [0-999999999] Nro Establecimiento: [0-999] Nro Punto de Expedicion: [0-999] Cliente Situacion: [Solo activos p/ venta] Precio: [0-9,9999E+9] Tipo: [EGI ] Valor IVA: [0-99] Suma IVA=[No] Clasif Proveedor: [-] Dias: [0-99999] Situacion: [Solo Ventas Activas] Incluye Devoluciones: [NO] Orden: Nro. Venta

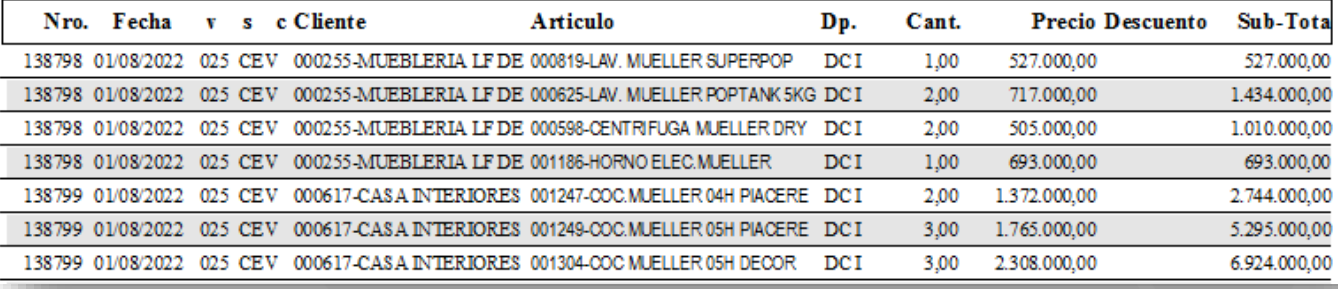

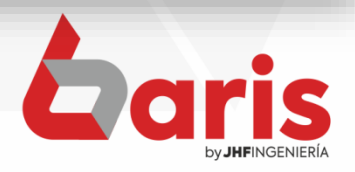

☎ +595 61 571 050 **①+595 983 618 040 Q** +595 981 223 020 www.jhf.com.py ihfpy@hotmail.com **Ad** @jhfingenieria

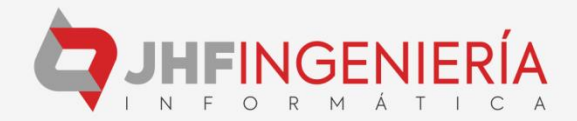